# The tabularkv package

Heiko Oberdiek <oberdiek@uni-freiburg.de>

2006/02/20 v1.1

#### Abstract

This package adds a key value interface for tabular by the new environment tabularky. Thus the TEX source code looks better by named parameters, especially if package tabularht is used.

### Contents

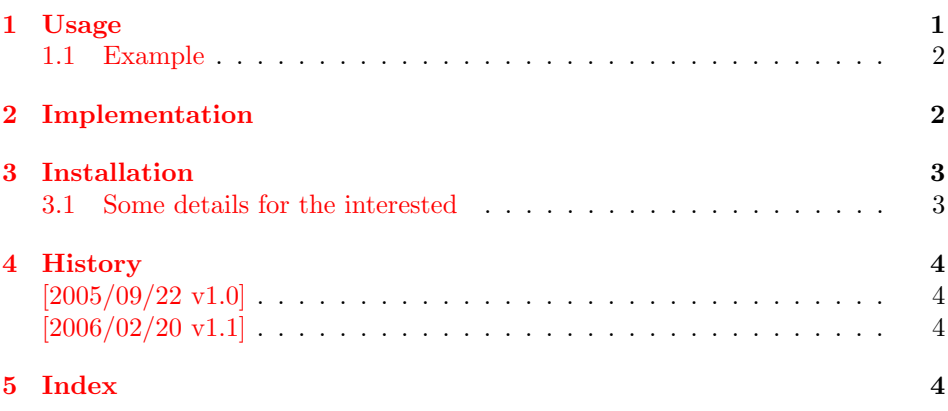

### 1 [Usage](#page-3-1)

#### [\use](#page-3-2)package{tabularkv}

<span id="page-0-0"></span>The package provides the environment tabularkv that takes an optional argument with tabular parameters:

width: width specification, "tabular\*" is used.

x: width specification, tabularx is used, package tabularx must be loaded.

height: height specification, see package tabularht.

valign: vertical positioning, this option is optional; values: top, bottom, center.

Parameter valign optional, the following are equivalent:

\begin{tabularkv}[..., valign=top]{l}...\end{tabularkv} \begin{tabularkv}[...][t]{l}...\end{tabularkv}

#### <span id="page-1-0"></span>1.1 Example

```
1 (*example)
2 \documentclass{article}
3 \usepackage{tabularkv}
4
5 \begin{document}
6 \fbox{%
7 \begin{tabularkv}[
8 width=4in,
9 height=1in,
10 valign=center
11 ]{@{}l@{\extracolsep{\fill}}r@{}}
12 upper left corner & upper right corner\\%
13 \noalign{\vfill}%<br>14 \multicolumn{2}{@
      \multicolumn{2}{@{}c@{}}{bounding box}\\
15 \noalign{\vfill}%
16 lower left corner & lower right corner\\
17 \end{tabularkv}%
18 }
19 \end{document}
20 \; \langle /example\rangle
```
## <span id="page-1-16"></span><span id="page-1-15"></span><span id="page-1-1"></span>2 Implementation

```
21 (*package)
```

```
Package identification.
22 \NeedsTeXFormat{LaTeX2e}
23 \ProvidesPackage{tabularkv}%
24 [2006/02/20 v1.1 Key value interface for tabular parameters (HO)]
25 \RequirePackage{keyval}
26 \RequirePackage{tabularht}
27
28 \let\tabKV@star@x\@empty
29 \let\tabKV@width\@empty
30 \let\tabKV@valign\@empty
31
32 \define@key{tabKV}{height}{%
33 \setlength{\dimen@}{#1}%
34 \edef\@toarrayheight{to\the\dimen@}%
35 }
36 \define@key{tabKV}{width}{%
37 \def\tabKV@width{{#1}}%
38 \def\tabKV@star@x{*}%
39 }
40 \define@key{tabKV}{x}{%
41 \def\tabKV@width{{#1}}%
42 \def\tabKV@star@x{x}%
43 }
44 \define@key{tabKV}{valign}{%
45 \edef\tabKV@valign{[\@car #1c\@nil]}%
46 }
47 \newenvironment{tabularkv}[1][]{%
48 \setkeys{tabKV}{#1}%
49 \@nameuse{%
50 tabular\tabKV@star@x\expandafter\expandafter\expandafter
51 }%
52 \expandafter\tabKV@width\tabKV@valign
53 }{%
54 \@nameuse{endtabular\tabKV@star@x}%
55 }
56 \langle/package\rangle
```
#### 3 Installation

**CTAN.** This package is available on  $CTAN^1$ :

<span id="page-2-0"></span>CTAN:macros/latex/contrib/oberdiek/tabularkv.dtx The source file.

CTAN:macros/latex/contrib/oberdiek/tabularkv.pdf Documentation.

Unpacking. The .dtx file is a self-extracting docstrip archive. The files are [extracted by running the](ftp://ftp.ctan.org/tex-archive/macros/latex/contrib/oberdiek/tabularkv.dtx)  $.$ dtx through plain-T<sub>E</sub>X:

[tex tabularkv.dtx](ftp://ftp.ctan.org/tex-archive/macros/latex/contrib/oberdiek/tabularkv.pdf)

TDS. Now the different files must be moved into the different directories in your installation TDS tree (also known as texmf tree):

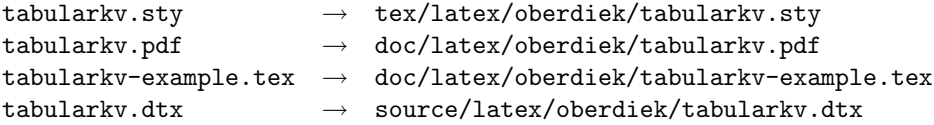

If you have a docstrip.cfg that configures and enables docstrip's TDS installing feature, then some files can already be in the right place, see the documentation of docstrip.

**Refresh file databases.** If your T<sub>E</sub>X distribution (teT<sub>E</sub>X, mikT<sub>E</sub>X, ...) rely on file databases, you must refresh these. For example, teTEX users run texhash or mktexlsr.

#### 3.1 Some details for the interested

<span id="page-2-1"></span>Attached source. The PDF documentation on CTAN also includes the .dtx source file. It can be extracted by AcrobatReader 6 or higher. Another option is pdftk, e.g. unpack the file into the current directory:

```
pdftk tabularkv.pdf unpack_files output .
```
**Unpacking with LATEX.** The  $\cdot$  dtx chooses its action depending on the format:

 $plain-T<sub>F</sub>X:$  Run docstrip and extract the files.

LATEX: Generate the documentation.

If you insist on using  $L^2T_FX$  for docstrip (really, docstrip does not need  $L^2T_FX$ ), then inform the autodetect routine about your intension:

latex \install=y\input{tabularkv.dtx}

Do not forget to quote the argument according to the demands of your shell.

Generating the documentation. You can use both the .dtx or the .drv to generate the documentation. The process can be configured by the configuration file  $l$ txdoc.cfg. For instance, put this line into this file, if you want to have  $A4$ as paper format:

\PassOptionsToClass{a4paper}{article}

An example follows how to generate the documentation with pdfL<sup>AT</sup>EX:

```
pdflatex tabularkv.dtx
makeindex -s gind.ist tabularkv.idx
pdflatex tabularkv.dtx
makeindex -s gind.ist tabularkv.idx
pdflatex tabularkv.dtx
```
<sup>1</sup>ftp://ftp.ctan.org/tex-archive/

# 4 History

## $[2005/09/22 \text{ v}1.0]$

<span id="page-3-0"></span> $\bullet\,$  First public version.

### $[2006/02/20 v1.1]$

- $\bullet\,$  DTX framework.
- <span id="page-3-1"></span>• Code is not changed.

# 5 Index

<span id="page-3-2"></span>Numbers written in italic refer to the page where the corresponding entry is described; numbers underlined refer to the code line of the definition; numbers in roman refer to the code lines where the entry is used.

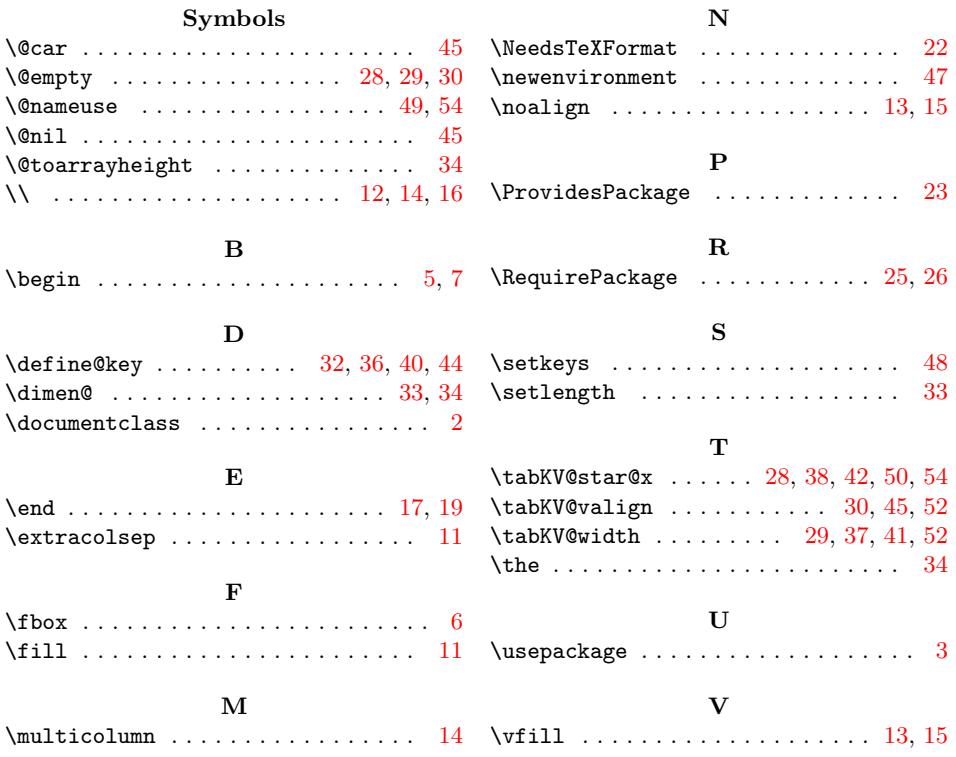